Processo de Seleção para Bolsa de estudo UNIEDU/FUMDES Pós-graduação/2022

## **Interposição de Recurso – Guia de orientações**

Candidato(a):

*Nesta etapa é importantíssima a comunicação entre IES – candidato – IES!*

A instituição de ensino superior (IES) está realizando a análise e homologação dos cadastros finalizados pelos candidatos.

Caso seu cadastro esteja indeferido, nos dias 08 e 09/11/2022 você deve:

- acessar cadastro component cadastro cadastro cadastro cadastro cadastro cadastro [\(https://unieduposgraduacao.sed.sc.gov.br/wwpbaseobjects.login.aspx\)](https://unieduposgraduacao.sed.sc.gov.br/wwpbaseobjects.login.aspx) e clicar em "Consultas" (imagem abaixo) ;

- aparecerá o campo relativo à Interposição de recurso onde você deve incluir o(s) documento(s) comprobatório(s). Basta clicar no ícone  $\bullet$  para abrir a página de inserção de documento(s) (tal como no momento em que você fez o cadastro). Após inserir o(s) documento(s) o ícone

ficará verde  $\binom{8}{2}$ ). Você ainda pode clicar nele para baixar e visualizar/revisar esse documento. Se precisar alterá-lo você deve exclui-lo e anexar novo documento.

**Importante**: o(s) documento(s) comprobatório(s) evem ser inseridos juntosnum único arquivo (ver abaixo como juntar aquivos).

## ATENÇÃO:

- Somente são aceitos documentos conforme Edital da IES e orientações da IES.
- Se para comprovação é necessário inserir mais de um arquivo/documento, você deve juntá-los em um arquivo único: há sites onde é possível juntar PDFs.
- Cada comprovação deve ter nome do arquivo sem espaços, sem caracteres especiais e nome curto.
- Caso o arquivo esteja grande (ainda que não tenha atingido os 3MB), é possível diminuir o tamanho em sites que tenham a opção "comprimir arquivo pdf", por exemplo. Usando a compressão de documento, confira se ele está completo e legível antes de encaminhar.

- Ao inserir o(s) documento(s) na Interposição de Recurso (ícone ), você pode sair do sistema clicando em  $\bullet$  - logout.

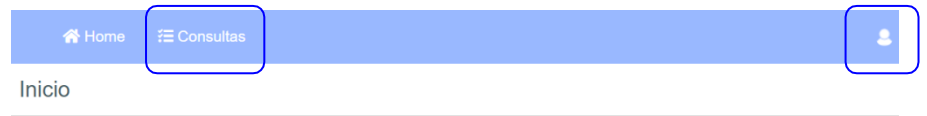

*Mantenha contato, principalmente nos dias 08 e 09/11/2022, com a IES em que pretende frequentar o Curso Direcionado de Especialização/2022!*

Informações: [bolsafumdes@sed.sc.gov.br](mailto:bolsafumdes@sed.sc.gov.br)